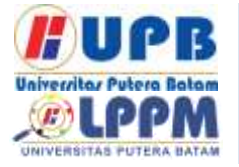

**Jurnal Comasie**

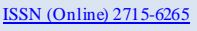

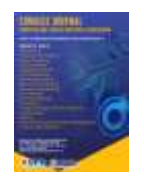

# **IMPLEMENTASI SISTEM** *QOUTA* **DAN** *LIMITASI BANDWIDTH* **MENGUNAKAN** *USER MANEGER* **PADA** *MIKROTIK ROUTER OS*

# **Nanda Afrianda<sup>1</sup>, Cosmas Eko Suharyanto<sup>2</sup>**

<sup>1</sup>Mahasiswa Program Studi Teknik Informatika, Universitas Putera Batam <sup>2</sup>Dosen Program Studi Teknik Informatika, Universitas Putera Batam *email :pb160210043@upbatam.ac.id*

# **ABSTRACT**

*Good bandwidth management makes data access to the maximum the process of sending data is not disturbed and the smoothness of data becomes good in the process of sending data uninterrupted and smooth in accessing the internet. However, with a lage number of partners and customers, as is the company's abillity to create more added value. good stable internet network in a provider, of course it can greatly support the process of selling services to consumers, of course it is very necessary in the process of accessing information in internet access, in this case a provider is needed in managing the bandwidth distribution system. While the number of customers is large, so a provider must be smart in dividing good bandwidth according to the prioritized customer capacity. The problem that will arise on internet network that do not apply bandwidth management is that all users*  who are connected to the same network will not get the same capacity and will cause *network congestion which interferes with other data traffic so that they cannot maximize the data sending process.*

*Keywords: Limits Bandwidth, Mikrotik, Security Autheticaation,User Manager .*

# **PENDAHULUAN**

Dengan kemajuan teknologi, sistem manajemen jaringan harus layak. Saat beberapa pengguna mencapai saluran Anda, lalu lintas sering terjadi dan mengganggu lalu lintas yang sama. Manajemen bandwidth yang baik dapat memastikan akses data yang maksimal, proses transfer data tidak akan terhambat, dan aliran data akan lebih baik dengan proses transfer data yang berkesinambungan dan akses internet gratis. Namu dengan adanya mitra dan pelanggan yang sangat banyak maka, sebagamana kemampuan perusahan dalam menciptakan nilai tambah lebih.

Persoalan yang sering muncul pada jaringan internet yang tidak mempergunakan manajemen bandwidth adalah semua user yang tersambung kejaringan yang sama maka tidak akan mendapatkan kapasitas yang sama dan akan memicu ke macetan jaringan yang memnggu traffic data lainya sehingga tidak bisa maksimalkan proses pingiriman data. Mirotik adalah sisitem oprasi komputer dan perangkat luna yang di gunakan untuk menciptakan komputer bisa menjadi router, mikrotik di bedakan menjadi dua yaitu mikrotik board dan mikrotik os, untuk mikrotik board tidak mengutamakan komputer dalam menjalankan cukup dengan board yang

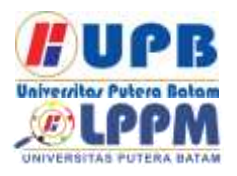

# **Jurnal Comasie**

ISSN (Online) 2715-6265

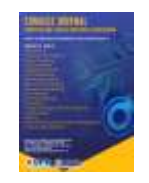

sudah include dengan mikrotik os. Mikrotik os terkait fitur yang di buat khusus untuk ip network dan jaringan wireless.

# **KAJIAN TEORI**

Pengertian Jaringan Komputer Jaringan komputer adalah "koneksi" antara dua atau lebih komputer terpasang yang dihubungkan dengan kabel. Selfmonitoring adalah proses memulihkan, memulai kembali, menghapus, kehilangan file, atau merusak komputer lain yang tidak dikelola dengan baik oleh orang lain. (Wongkar et al. 2015)

## *Standard* **Jaringan Komputer**

*a. Internet Engineering Task Force (IETF)*

Kunci untuk promosi udara seringkali adalah kebutuhan untuk mematuhi prinsip-prinsip demokrasi, terbuka dan terbuka untuk penerimaan internal.

*b. International Telecomunications Union (ITU)* 

Merupakan kumpulan situs web regulator telekomunikasi dan operator telekomuniksi yang secara teradisonal akan memilih jalur formal dan resmi.

# **Jaringan Jenis Komputer**

*1. PAN* 

Pan berarti kontak pribadi. Komputer jenis PAN adalah koneksi computer yang satu dengan komputer lain. yang terpisah dengan perangkat lunak. Secara umum, koneksi jenis ini hanya berjarak 4 hingga 6 meter

saja.

.

# 2. LAN (*Lokal Area Network*)

LAN adalah jaringan area lokal. Jenis LAN ini paling umum di warnet, universitas, sekolah, atau kantor yang memerlukan koneksi ke dua atau lebih komputer dalam satu ruangan.

3. MAN

MAN adalah singkatan dari<br>tropolitan Area Network. Jenis Metropolitan Area Network. jaringan MAN ini adalah jaringan komputer berkecepatan tinggi di kota yang menghubungkan tempat-tempat seperti sekolah, kota, kantor dan instansi pemerintah.

# **Model Osi Layer**

Menurut (Wongkar et al. 2015) OSI harus membantu pengguna jaringan memahami fungsionalitas setiap lapisan dalam kaitannya dengan imbasan hubungan data, termasuk jenis protokol jaringan dan metode transmisi.

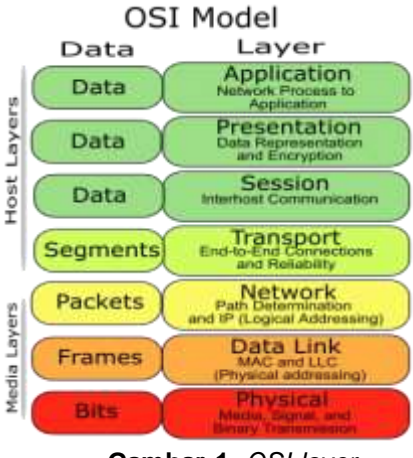

#### **Gambar 1.** *OSI layer* **Sumber:** (Irianto 2013) **Ma***najemen Bandwidth*

Menurut (Asnawi 2018) manajemen merupakan bahasa inggris "*to mange'*  yang artinya mengatur dan mengelola. Sedangkan *bandwidth* adalah lebar pita atau data yang dapat di proses di suatu komunikasi data melalui jaringan komputer yang di hitung dengan besaran *bit per second.*

*User manager*

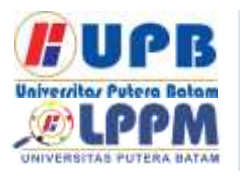

# **Jurnal Comasie**

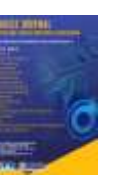

ISSN (Online) 2715-6265

*User manager* adalah antarmuka pengguna berbasis web yang berfungsi untuk mengonfigurasi pengguna panas, untuk mengonversi pengguna untuk tugas-tugas kecil seperti manajemen AAA.

#### *Sistem Qouta*

Menurut (Asep and Dedi 2020) sistem kuota adalah sistem yang penggunaanya terbatas mengenai jumlah yang di tentukan yang bertujuan untuk membatasi jumlah arus keluar dan masuk, kemuadian apabila pemakaian internet telah melebihi batas kouta yang telah di tentukan maka kecepatan *bandwidth* internet yang di gunakan akan turun derastis, selain berfungsi sebagai sever hotspot yang dapat memberlakukan fitur *firewall* kompleks pada tiap *user* yang terdaftar dan juga sistem mikrotik juga dapat memberlakuakan sistem kouta pada *user.*

#### *Mikrotik*

Menurut (Frado Pattipeilohy 2016) mikrotik merupakan sistem operasi linux base yang di fungsikan sebagai nerwork router, di desain untuk mempersembahkan kesederhanaan bagi pengguna dalam melangsungkan administrasinya dapat di lakukan melalui media PC

#### *Tools/Software/Aplikasi/System*

- 1. *Laptop lenovo intel® core ™ i3-6006u CPU @ 2.00Ghz 1.99 Ghz di* gunakan sebagai perangkat untuk melakukan implementasi.
- *2. Winbox v6.x.x* yaitu di gunakan sebagai remote access untuk melakukan konfigurasi pada *routerboard* mirotik.

# **Kerangka Pemikiran**

Berdasarkan teori-teori yang sudah di peroleh dan di jelakan, oleh karena itu kerangka berpikir dapat dibuat seperti berikut:

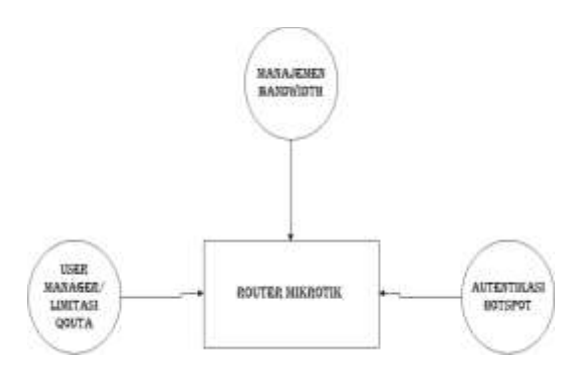

**Gambar 2.** Kerangka Berfikir **Sumber:** Data Penelitian 2021

# **METODE PENELITIAN**

## **Desain Penelitian**

Tahap selanjutnya yang harus dilakukan seorang peneliti adalah membuat desain penelitiannya dan merancang struktur atau tahapan yang menggambarkan alur jalannya peneltian dengan membuat bentuk bagan atau skema sehingga penelitian lebih memiliki fokus akan tujuan yangbakan dicapai. (Martono, 2010: 131).

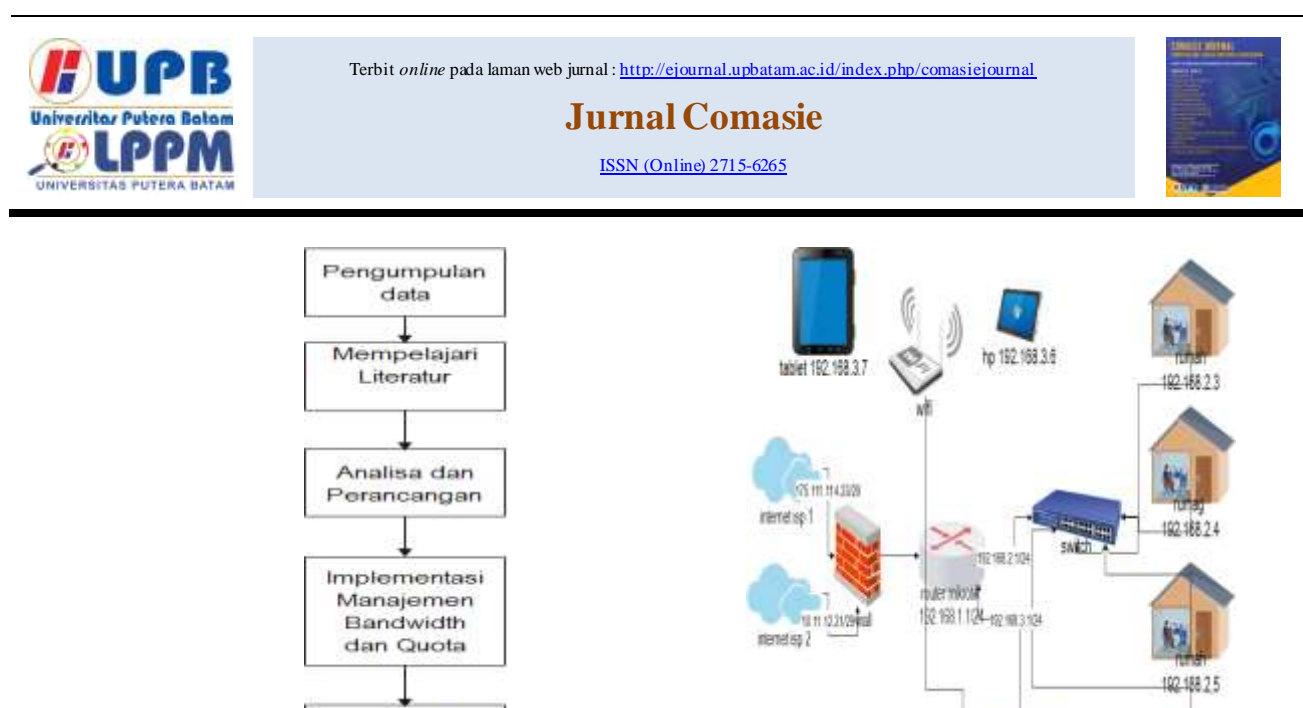

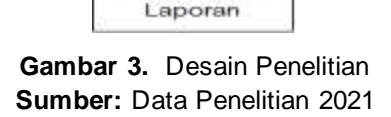

Penyusunan

Pengujian Metode Manajemen Bandwidth dan Quota

# **Analisis Jaringan Lama yang Sedang Berjalan**

Dari penelitian yang ada maka didapatkan hasil di jaringan PT. Batam Bintan Telekomunikasi di mana sisitem jaringan sedang berjalan yaitu menggunkan jaringan client server dengan koneksi kabel LAN, fiber optik. Dengan menggunakan 2 ISP (internet Service Provaider), dan menggunakan 1 firewall,1 router mikrotik, 2 switch dan berikut adalah topoligi logis jaringan yang sedang berjalan.

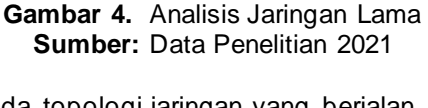

leptop 192.166.3.2

laptos 192 168.3.4

192.158.2.6

Pada topologi jaringan yang berjalan di mana menggunakan 1 firewall 1 router dan 2 switch yang terhubung ke rumah client dan user hospot .adapun untuk ip addrees yang di gunakan di PT. Batam Bintan Telekomunikasi adalah sebagai berikut

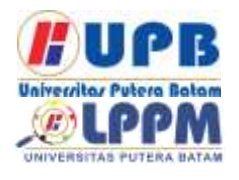

# **Jurnal Comasie**

ISSN (Online) 2715-6265

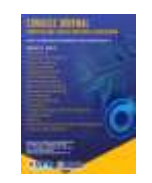

# **Table 1**. *IP Address*

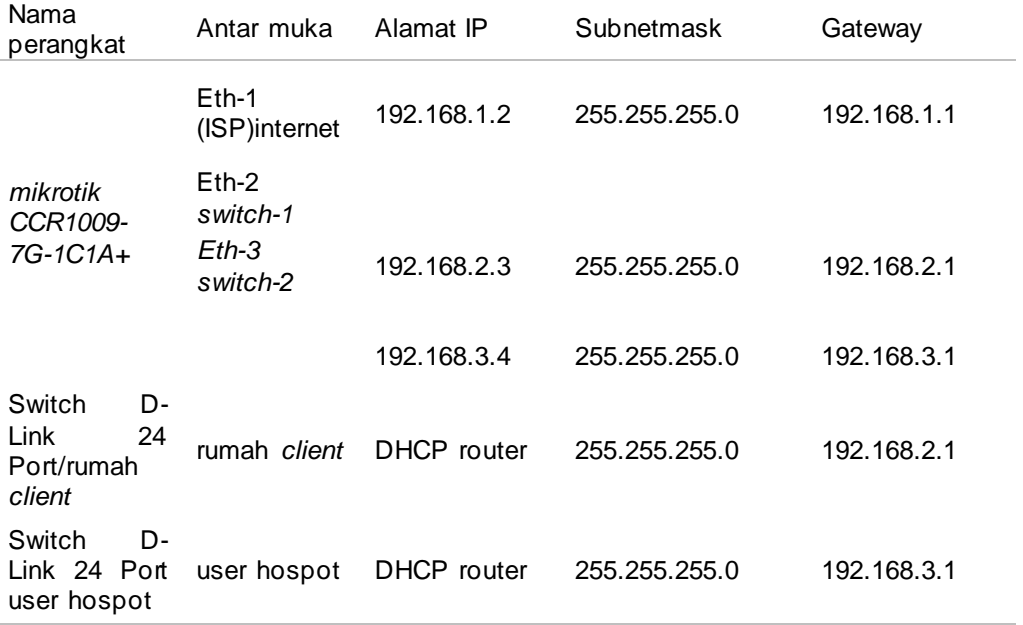

#### **Sumber :** Data Penelitian 2021

# **Rancangan Jaringan yang Dibangun dan Diusulkan**

 Adapun topologi logis jaringan yang di usulkan di PT. Batam Bintan Telekomunikasi adalah sebagai berikut:

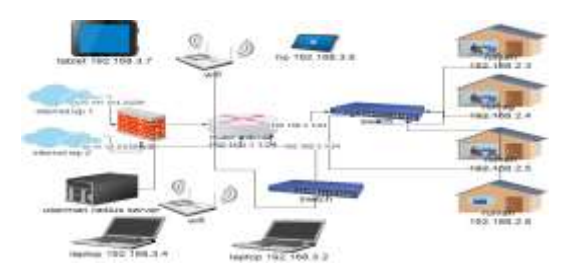

**Gambar 5.** Rancangan Jaringan yang akan dibangun **Sumber:** Data Penelitian 2021

## **Skema Pembagian** *Bandwidth dan Quota*

PT. Batam Bintan Telekomunikasi menerapkan penjualan interner yang di distribusikan kepelanggan dengan sekema qouta yang bertujuan sebagai kebijakan batas pemakaian wajar internet unlimited. Sehingga jika pelanggan menggunakan internet sudah melebihi batas pemakain qouta tersebut maka koneksi cenderung turun atau terputus.

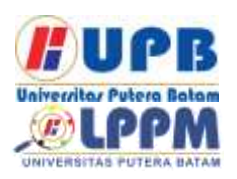

# **Jurnal Comasie**

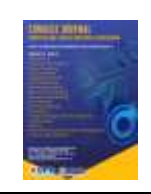

ISSN (Online) 2715-6265

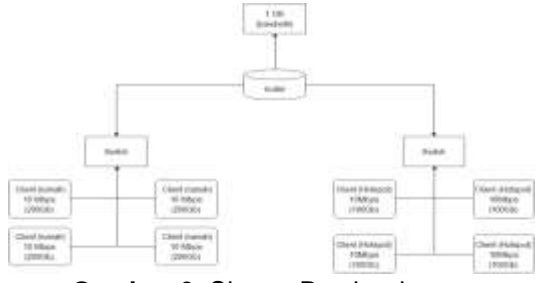

**Gambar 6.** Skema Pembagian **Sumber:** Data Penelitian 2021

# **HASIL DAN PEMBAHASAN**

Optimalnya sebuah jaringan komputer adalah bagaimana caranya mengalokasikan bandwidth yang ada dengan adil dan merata kepada semua pengguna jaringan sehingga kestabilan kepada pengguna. Penelitian ini bertujuan untuk menggatasi permasalahan dalam manajemen bandwidth di PT. Batam Bintan Telekomunikasi. Untuk menyelesaikan permasalah tersebut peneliti melalukan implementasi sistem qouta dan limitasi bandwidth menggunakan user maneger pada mikrotik router OS. adapun untuk menggukur kecepatan akses internet peneliti menggunkan website sppedtest.net dan google speedtest parameter yang di tetapkan adalah kecepatan download dan upload serta sistem penerapan qouta .

# **Konfirgurasi mikrotik**

1) konfigurasi IP address pada router mikrotik

IP sendiri merupakan identitas yang terdiri dari angka biner, kegunaannya adala untuk menghubungkan suatu jaringan komputer alamat ip di perlukan agar setiap perangkat dapat terindentifikasi dan di kenalin oleh jaringan lain. Selanjutnya tampilan ,

pertaman klik menu ip address kemudian klik tandah (+) dan masukan ip address

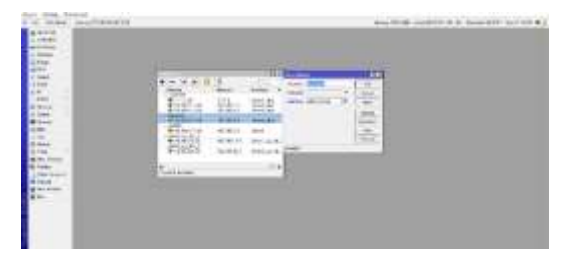

**Gambar 7.** setting IP address **Sumber** : Data Penelitian 2021

# *User Manager*

*Usermanager* adalah fitur server yang ada di *mikrotik.* Usermanager mempunyai database dapat di gunakan untuk mengerjakan autentikasi login terhadap user pada network kita, membantu membagikan prosedur terhadap user.

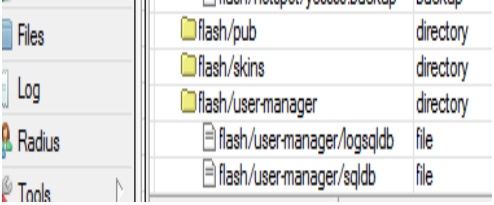

**Gambar 8.** *User Manager* **Sumber** : Data Penelitian 2021

# **Konfigurasi hotspot login autentikasi pada router mikrotik**

Login hotspot autentikasi dapat memeberikan keamana pengguna yang berhak untuk terhubung pada jaringan wirelees pengguna internet dan ada pun cara kerjanya dalam formasi simple hotspot akan mengadakan block semua akses user, serta user akan di minta untuk mengadakan login via wed . Dalam pembentukan hotspot pada router mikrotik mulai dengan aturan klik menu IP-hotspot-lalu pilih menu servers-lalu

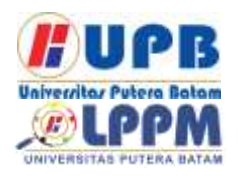

# **Jurnal Comasie**

ISSN (Online) 2715-6265

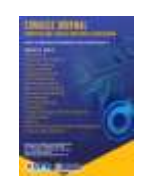

pilih menu hotspot setup kemudia ikutin tahap sampai selesai seperti pembentukan DNS untuk hotspot. Berikut bentuk hotspot yang siap di setup.

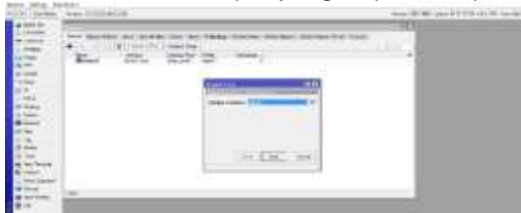

**Gambar 8.** Konfigurasi hotspot **Sumber** : Data Penelitian 2021

## **Pengujian Jaringan**

Mengadakan pengecekan kecepatan jaringan dalam pendalaman ini penulis memakai sebsit speedtest.com dan speedtes.net agar mendapatkan hasil yang sesuai yang telah di konfirmasikan kecepatan download dan upload

# **Hasil Rekaptulasi Pengujian Bandwidth**

sebelumnya pada router mikrotik (Dian, 2020).

1. Pengujian jaringan tahap pertama

Pada pengujian tahap pertama, dalam penelitian ini penulis melakukan pengujian dengan menggunkan speedtest.cbn.id.

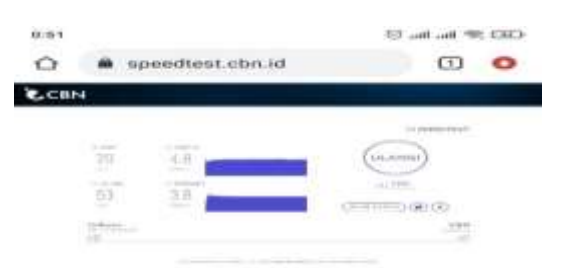

**Gambar 9.** hasil uji speedtes sebelum di manajemen **Sumber** : Data Penelitian 2021

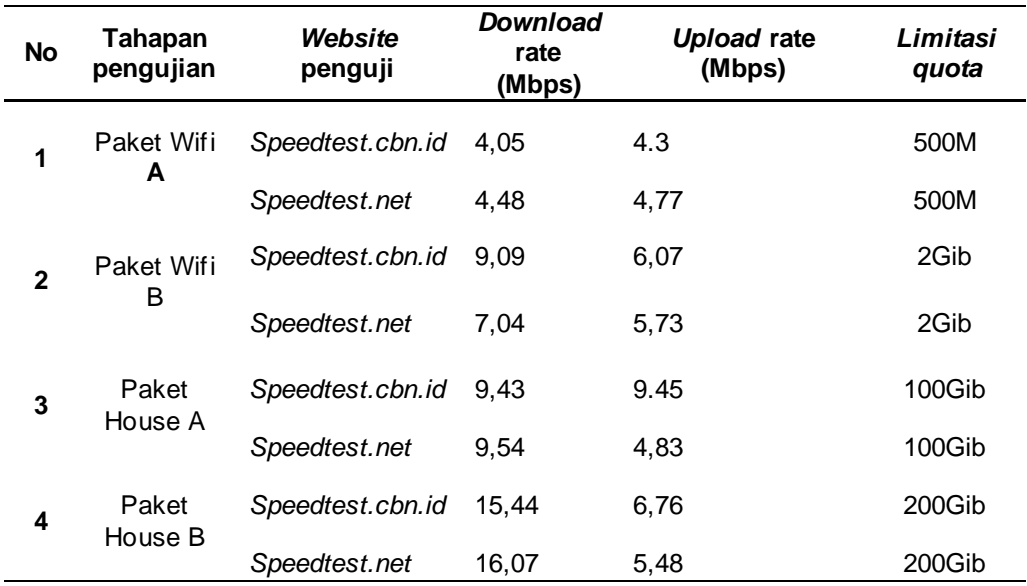

**Tabel 2.** Hasil Rekaptulasi Pengujian *Bandwidth*

**Sumber** : Data Penelitian 2021

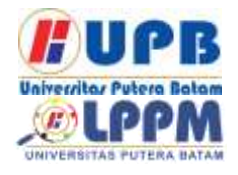

# **Jurnal Comasie**

ISSN (Online) 2715-6265

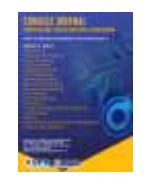

#### **Pengujian** *Bandwidth*

Sebelum melakukan pengalokasian<br>dwidth di PT.Batam Bintan bandwidth di PT.Batam Bintan Telekomunikasi dimana hasil pengujian kapasitas bandwidth adalah 1Gib (1000 MBps) dengan melakukan pengalokasian bandwidth ke paket-paket ,paket wifi A,wifi B,house A,house B. dan melakukan pengujian jaringan thap

pertama dengan tidak di terapkan pengaturan sistem qouta di setiap masing-masing paket-paket tersebut yang telah di alokasikan bandwidth adalah sebagai berikut :

# **Tabel 3.** Pengujian Bandwidth

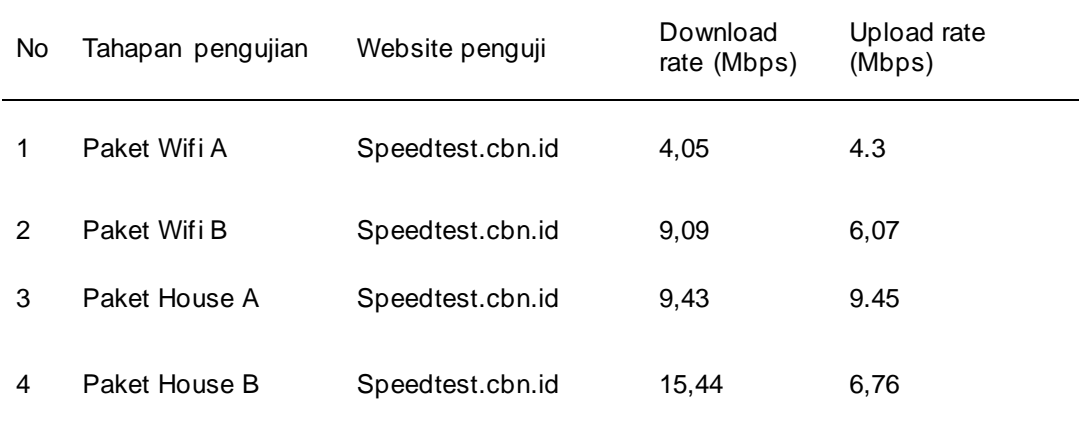

**Sumber** : Data Penelitian 2021

Dari hasil pengalokasian bandwidth dan melakukan pengetesan jaringan yaitu di dapatkan pada pengujian tahap pertama bahwa kofigurasi pengalokasian bandwidth yang telah di konfigurasi sebelumnya pada router mikrotik pada saat di lakukan pengujian dengan menggunkan speedtes.cbn.id pengujian jaringan tidak melebihkan kapasitas pengalokasian bandwidth download dan upload yang telah di konfigurasi sebelumnya pada router mikrotik terlihat

# dari tabel di atas. **Pengaturan**  *Bandwidth*

Melakukan pengaturan bandwidth dan melakukan pengujian tahap kedua. Dan melakukan implementasi manajemen bandwidth dan hasilnya dari pengujian pengaturan bandwidth download dan upload masing-masing paket jaringan tersebut, berikut tabelnya (Suharyanto, 2020).

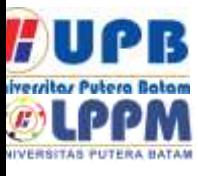

# **Jurnal Comasie**

ISSN (Online) 2715-6265

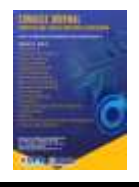

# **Tabel 4.** Pengaturan *Bandwidth*

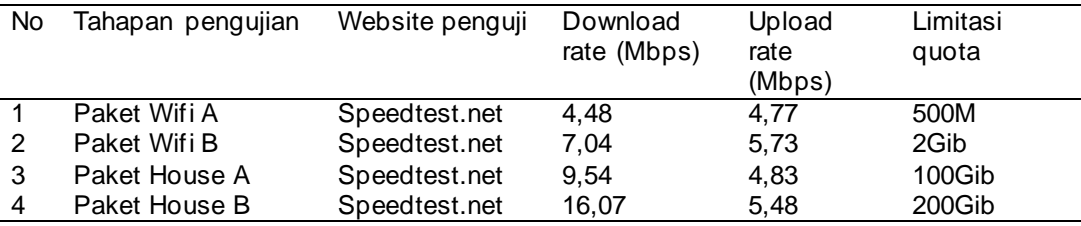

## **Sumber** : Data Penelitian 2021

Kemudian dari hasil pengaturan *bandwidth* dan melakukan pengujian jaringan yaitu didapatkan pada pengujian<br>tahap kedua bahwa konfigurasi tahap kedua bahwa konfigurasi pengaturan *bandwidth* yang telah di konfigurasi sebelumnya pada *router mikrotik* pada saat di lakukan pengujian dengan menggunakan *website speedtest.net* pengujian jaringan sesuai dan tidak melebihi kapasitas pengaturan *bandwitdh download* dan *upload* yang telah di konfigurasi sebelumnya pada *router mikrotik* (Miftah, 2019) *.*

# **Optimasi Keamanan**

Setelah melakukan konfigurasi hotspot login autentikasi pada router mikrotik dimana melakukan pembuatan user profile pada radius usermanager seperti paket wifi A,wifi B,house A, house B, dan masing masing memiliki user profile pada radius usermanager yang memiliki username dan password yang berbeda beda yang bertujuan sebagai hak akses pengguna jaringan wireless atau kabel(Server and Linux 2020).

Adapun hasil dari pengujian kecepatan download dan upload dari sistem manajemen quota telah di terapkan secara baik dan masing masing tidak bisa melebihi batas limit atau pun melebihi

batas kecepatan yang telah di tetapkan, maka dari itu penulis telah selesai mengkonfigurasi manajemen qouta di Batam Bintan Telekomunikasi.(Ontoseno, Haqqi, and Hatta 2017)

# **SIMPULAN**

Berdasarkan uraian dari bab sebelumnya yaitu Pendahuluan, Kajian pustaka, Metode penelitian dan Hasil pembahasan dari skripsi yang telah disusun oleh peneliti maka peneliti dapat merangkum dan memberikan kesimpulan dan saran yang berguna untuk dikembangkan di masa yang akan datang.

# **Simpulan**

- 1. Implementasi sistem qouta dan limitasi bandwidth menggunakan user manager pada jaringan di PT. Batam Bintan Telekomunikasi membuat jaringan setabil dan tepat sasaran bagi pengguna karena masing masing pengguna jaringan mendapatkan alokasi bandwidth sesuai dna merata ke setiap jaringan
- 2. Melakukan manajemen sistem qouta dan limitasi bandwidth menggunakan user manager dapat membagi alokasi bandwidth dengan prioritas dan

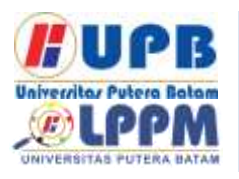

# **Jurnal Comasie**

ISSN (Online) 2715-6265

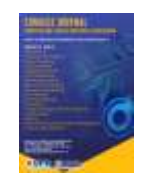

kegunaan jaringan, baik untuk kelajuan download maupun kekencangan upload sehingga pemakai jaringan tiada tarik memaut bandwidth yang ada.

3. login hotspot autentikasi yang telah di buat dan di hubungkan ke radius user manager dapt mengatur hak akses pada jaringan internet pada setiap pelanggan di PT. Batam Bintan Telekomunikasi karena setiap pelanggan harus terdaftar.

#### **Saran**

Tentang penellitian yang telah dilakukan, maka saran yang diberikan sebagai beriku:.

- 1. Routerboard mikrotik memiliki banyak fitur tidak hanya fitur manajemen bandwidth saja setelah melalkukan riset dan meperhatikan jaringan internet di PT. Batam Bintan Telekomunikasi peneliti menyarankan untuk ke depanya menerapkan sistem server radius yang dapat membuat block sistus situs yang terkait pornografi sehingga terdapat internet sehat.
- 2. Menerapkan keamanan fisik pada perangkat jaringan di PT. Batam Bintan Telekomunikasi untuk mengurangi resiko perangkat jaringan yang bersentuhan langsung dengan barang barang sekitarnya dan juga untuk menghidari hewan seperti tikus yang bisa merusak fisik jaringan.
- 3. Untuk peneliti selanjutnya metode menajemen bandwidth dapat di kembangkan lagi dengan sisitem FUP ( Fair Usegen policy) untuk memaksimalkan pengalokasian bandwidth secara merata dan adil.

Adapun untuk memaksimalkan pilihat paket ke pelanggan maka dari itu penulis menyarankan agar menambahkan macam macam paket kuota bandwidth yang lebih banyak pilihan.

# **Daftar Pustaka**

- Dian, A. (2020). RANCANG BANGUN HOTSPOT AREA PADA REST AREA GISTING<br>MENGGUNAKAN MIKROTIK MENGGUNAKAN DENGAN SISTEM VOUCHER. 9-17.
- Miftah, Z. (2019). Desain Keamanan Internet Hotspot Dengan Radius Server dan Manajemen Bandwidth Design of Internet Hotspot Security with Server Radius and Bandwidth Management.
- Suharyanto, C. E. (2020). IInformatics ( INNOVATICS ) Implementasi Manajemen Bandwidth Menggunakan Metode Queue Tree Pada Jaringan Internetnnovation in Research of . 69-76.
- Asep, Syaputra, and Stiadi Dedi. 2020. "Pemanfaatan Mikrotik Untuk Jaringan Hotspot Dengan Sistem Voucher Pada Desa Ujanmas Kota Pagar Alam." *JIRE (Jurnal Informatika & Rekayasa Elektronika)* 3(2):4–14.
- Asnawi, Muhamad Fuat. 2018. "APLIKASI KONFIGURASI MIKROTIK SEBAGAI MANAJEMEN BANDWIDTH DAN INTERNET GATEWAY BERBASIS WEB." *Jurnal Penelitian Dan Pengabdian Kepada Masyarakat UNSIQ*. doi:

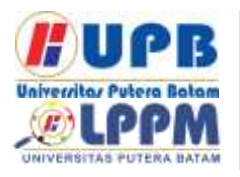

# **Jurnal Comasie**

ISSN (Online) 2715-6265

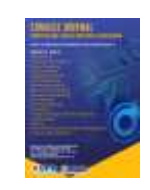

10.32699/ppkm.v5i1.437.

Wongkar, Stefen, Alicia Sinsuw, Xaverius *UNSIQ*. doi: 10.32699/ppkm.v5i1.437

- Frado Pattipeilohy, William. 2016. "Analisis Dan Perancangan User Manager Pada Mikrotik Router Dengan Sistem Pembelian Kredit Voucher." *Jurnal Sisfokom (Sistem Informasi Dan Komputer)* 5(1):64. doi: 10.32736/sisfokom.v5i1.30.
- Irianto, Jelang Fajar. 2013. "Pengertian Dan Jenis-Jenis Topologi Jaringan." *Ilmu Teknologi Informasi*.
- Ontoseno, R. Dion Handoyo, Muhammad Nurul Haqqi, and Moch. Hatta. 2017. "Limitasi Pengguna Akses Internet Berdasarkan Kuota Waktu Dan Data Menggunakan Pc Router Os Mikrotik." *Teknika: Engineering and Sains Journal* 1(2):125. doi: 10.51804/tesj.v1i2.134.125-130.
- Najoan, Program Studi, Teknik Informatika, Fakultas Teknik, and Universitas Sam Ratulangi. 2015. "Analisa Implementasi Jaringan Internet Dengan Menggabungkan Jaringan Lan Dan Wlan Di Desa Kawangkoan Bawah Wilayah Amurang Ii." *Jurnal Teknik Elektro Dan Komputer*

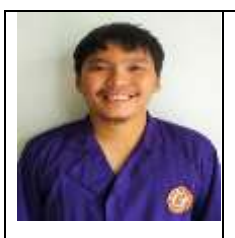

**Nanda Afrianda** merupakan Prodi Teknik Informatika dari Universitas Putera Batam yang aktif dalam<br>mendalamin bidang mendalamin teknologi dan informasi.

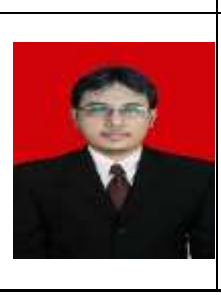

**Cosmas Eko Suharyanto**, merupakan Dosen Prodi Teknik Informatika dari Universitas Putera Batam. Aktif sebagai tenaga kerja dan peneliti dalam bidang keamanan jaringan yang<br>sudah menerbitkan menerbitkan bebearapa artikel ilmiah yang dimuat bersekala nasiona.